## **– Tutorial – THE WORMBASE CONVERTER**

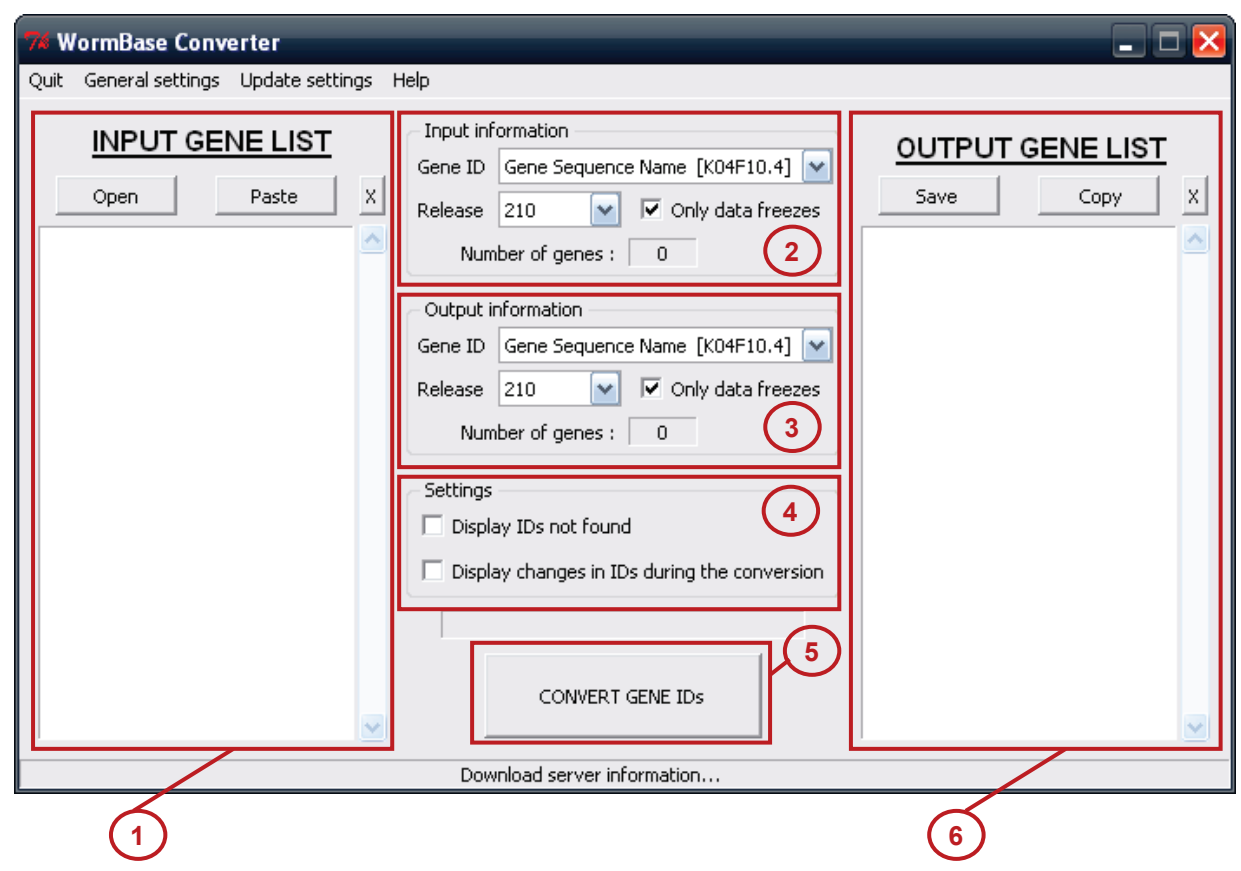

**1 – '***Paste***' a gene list or '***Open***' a file containing the gene IDs in the "INPUT GENE LIST".** Click on the '*X*' button to clear the list, or double-click on a gene to delete it from the list.

## **2 – Select the correct information about the "INPUT GENE LIST" :**

- **Gene ID** : ID used in the input gene list
- *Release* **:** Release used in the input gene list

Only the gene IDs in the input gene list corresponding to your choice will be converted. If your list has more than one ID, or if you are not sure of the ID, select '*Unknown / Mix*' as '*Gene ID*'.

You can filter the releases to select only "freeze" by checking the box '*Only data freezes*'. If you don't know the release, or if you are not sure of it, select '*Unknown*' as '*Release*'.

The number of genes indicated is the number of genes without duplicates.

## **3 – Select the information wanted in the "OUTPUT GENE LIST" :**

- *Gene ID* **:** ID used in the output gene list, after conversion
- *Release* **:** Release used in the output gene list, after conversion
- **4 – Check the optional settings :**
	- *Display IDs not found* **:** Display a window to show the genes not converted (because they don't exist in the input release, or they don't have the output ID wanted in the output release)
	- **Display changes in IDs during the conversion** : Display a window to show all conversions between each release, from the input release to the output release
- **5 – Click on the '***Convert gene IDs***' button to launch the conversion.**
- **6 – '***Copy'* **the output gene list or '***Save'* **it in a text file.**